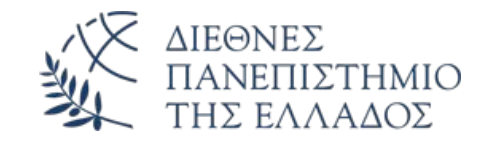

# Farm Zone Manager

Διαχείριση Τμημάτων Αγροκτήματος

Δǿ.ΠΑ.Ε. - Πανεπιστημιούπολη Σερρών Τμήμα Μηχανικών Πληροφορικής, Υπολογιστών και Τηλεπικοινωνιών Κατεύθυνση Μηχανικών Λογισμικού

Ονοματεπώνυμο:

Αριθμός Μητρώου:

Επιβλέπων Ȁαθηγητής:

**Σίμων-Ουμπέρτο Μόσχος**

**3741**

**Δρ. Θεόδωρος Λάντζος**

### Θεματολογία Διπλωματικής Εργασίας

### **Χαρτογράφηση αγροκτήματος με συμμετοχή θέσης, ορίων και παρεμβολής με χάρτες**

Σκοπός της πτυχιακής αυτής είναι σχεδίαση μια εφαρμογής σε κινητό τηλέφωνο η οποία θα επιτρέπει στους αγρότες να χαρτογραφούν τα αγροκτήματα τους. Η Εφαρμογή θα επιτρέπει τον χρήστη όχι μόνο να ορίσει την τοποθεσία στο google maps, αλλά να ορίσει τα σύνορα και την δυνατότητα παρεμβολής χαρτών με αγροτική υπηρεσία και ΤΟΕΒ.

Αποτέλεσμα αυτής της εφαρμογής θα είναι ένα προϊόν το οποίο θα δίνει μια ξεκάθαρη εικόνα στον αγρότη για το χαρτογραφικό υπόβαθρο του αγροκτήματος του, καθώς και η μεταφορά δεδομένων σε άλλα συστήματα όπως εξαγωγή χάρτη σε άλλες εφαρμογές, που θα του επιτρέψει την έγκυρη επίλυση προβλημάτων με οργανισμούς και διαχείρισης αγροκτήματος.

Η εφαρμογή θα επιτρέπει την έτοιμη εισαγωγή και εξαγωγή χωραφιών από το κτήμα καθώς και τις δυνατότητες διαίρεσης και πρόσθεσης γειτονικών κτημάτων.

### Ανάλυση Απαιτήσεων Εφαρμογής

### **Για ανάπτυξη της εφαρμογής θα χρειαστούμε:**

- Ένα **ολοκληρωμένο προγραμματιστικό περιβάλλον IDE** για ανάπτυξη εφαρμογών σε πλατφόρμα Android.
- Ένα **γεωγραφικό πληροφοριακό σύστημα (GIS)** για την απεικόνιση χαρτών σε Android.
- Ȃια **τοπική βάση δεδομένων** για Android, όπου θα αποθηκεύονται τα δεδομένα του χρήστη.
- Ανάλυση δομής βασικών **γεωγραφικών αρχείων**.
- Βοηθητικές **βιβλιοθήκες ανάγνωσης και εγγραφής αρχείων** για Android.
- Ȃια **βιβλιοθήκη πράξεων γεωγραφικών συνόρων**, όπως ένωση, τομή και διαφορά μεταξύ δύο γεωγραφικά σύνορα.

### Περιβάλλον Εργασίας και Βιβλιοθήκες Εφαρμογής

- **Android Studio IDE**, για την δημιουργία της εφαρμογής σε πλατφόρμα Android.
- **Room Database**, ως βάση δεδομένων εφαρμογής.
- **Maps SDK**, ως κύριο GIS της εφαρμογής.
- **ArcGIS Runtime API**, για την υλοποίηση των πράξεων γεωγραφικών συνόρων.
- **Proj4J** της OSGeo, για μετατροπή μεταξύ γεωγραφικών συστημάτων συντεταγμένων.
- **Java ESRI Shapefile Reader** του olenus, για την ανάλυση των αρχείων ShapeFile.
- **JDOM2**, για ποιό εύκολη ανάλυση αρχείων τύπου XML.

### Δομή των βασικών γεωγραφικών αρχείων

#### **Keyhole Markup Language (KML)**

<kml xmlns="http://www.opengis.net/kml/2.2"> <Placemark> <name>Simple placemark</name> <Polygon> <extrude>1</extrude> <altitudeMode>relativeToGround</altitudeMode> <outerBoundaryIs> <LinearRing> <coordinates> lng1,lat1,alt1 lng2,lat2,alt2 lng3,lat3,alt3 … lng1,lat1,alt1 </coordinates> </LinearRing> </outerBoundaryIs> <innerBoundaryIs> <LinearRing> <coordinates> lng1,lat1,alt1 lng2,lat2,alt2 lng3,lat3,alt3 … lng1,lat1,alt1 </coordinates> </LinearRing> </innerBoundaryIs> </Polygon> </Placemark> </kml>

#### **Geography Markup Language (GML)**

<wfs:FeatureCollection xmlns="http://www.opengis.net/wfs" xmlns:wfs="http://www.opengis.net/wfs" xmlns:gml="http://www.opengis.net/gml" xmlns:myns="http://some.example.url/myns"> <wfs:member> <!-- or <gml:featureMember> --> <myns:geomProperty> <myns:name></myns:name> <gml:Polygon> <gml:outerBoundaryIs> <gml:LinearRing> <gml:coordinates decimal="." cs="," ts=" "> lng1,lat1 lng2,lat2 lng3,lat3 … lng1,lat1 </gml:coordinates> </gml:LinearRing> </gml:outerBoundaryIs> <gml:innerBoundaryIs> <gml:LinearRing> <gml:coordinates decimal="." cs="," ts=" "> lng1,lat1 lng2,lat2 lng3,lat3 … lng1,lat1 </gml:coordinates> </gml:LinearRing> </gml:innerBoundaryIs> </gml:Polygon> </myns:geomProperty> </wfs:member>

</wfs:FeatureCollection>

#### **GeoJSON**

 "type": "FeatureCollection", "features": [ { "type": "Feature", "geometry": { "type": "Polygon", "coordinates": [  $\blacksquare$  [lng1,lat1], [lng2,lat2], [lng3,lat3], [lng4,lat4], [lng1,lat1] ] ] } }

{

 ] }

### Ȃετατροπή μεταξύ συστημάτων συντεταγμένων

}

Για των λόγο αποθήκευσης γεωγραφικών αρχείων σε άλλα γεωγραφικά συστήματα συντεταγμένων θα χρησιμοποιήσουμε την βιβλιοθήκη Proj4J για την μετατροπή των συντεταγμένων σε γεωγραφικό σύστημα συντεταγμένων EPSG 4326 (WGS84) που χρησιμοποιεί το Maps SDK.

Η μετατροπή γίνεται ως εξής:

- Δημιουργούμε ένα αντικείμενο τύπου CoordinatesHelper.
- Ορίζουμε των κωδικό crs που θέλουμε να μετατρέψουμε με την μέθοδο setCrs.
- Κάνουμε μετατροπή το LatLng σε WGS84 με την βοήθια της μεθόδου convertPoint.

```
public class CoordinatesHelper {
  private BasicCoordinateTransform transform;
  public CoordinatesHelper( ){
   transform = null;
 }
  public boolean setCrs( String crs ){
   try{
    CoordinateReferenceSystem srcCrs = new CRSFactory()
        .createFromName(crs);
    CoordinateReferenceSystem dstCrs = new CRSFactory()
        .createFromName("EPSG:4326");
    transform = new BasicCoordinateTransform(srcCrs, dstCrs);
    return true;
   } catch ( Exception e ){
    transform = null;
    return false;
 }
 }
  public LatLng convertPoint( LatLng point ) {
   if( transform == null ) return point;
   ProjCoordinate srcCoord = new ProjCoordinate(point.longitude, point.latitude);
   ProjCoordinate dstCoord = new ProjCoordinate();
   transform.transform( srcCoord, dstCoord );
   return new LatLng(dstCoord.y,dstCoord.x);
 }
```
## Βασικές πράξεις γεωγραφικών συνόρων

#### **Ένωση συνόρων**

```
public static List<LatLng> union(
 List<LatLng> p1, List<LatLng> p2
) {
 Polygon polygon1 = convert(p1);
  Polygon polygon2 = convert(p2);
 if( polygon1 == null || polygon2 == null ) {
    return new ArrayList<>();
 }
  try{
   if( GeometryEngine.intersects (polygon1,polygon2) )
    return extractList(
      GeometryEngine.union(polygon1,polygon2)
\hspace{1.5cm} }catch (Exception e){
   e.printStackTrace();
 }
 return new ArrayList<>();
}
```
#### **Τομή συνόρων**

```
public static List<List<LatLng>> intersections(
 List<LatLng> p1, List<LatLng> p2
) {
 Polygon polygon1 = convert(p1);
  Polygon polygon2 = convert(p2);
 if( polygon1 == null || polygon2 == null ) {
    return new ArrayList<>();
 }
  try{
   if( GeometryEngine.intersects (polygon1,polygon2) )
    return extractLists(
     GeometryEngine.intersections (polygon1,polygon2)
\hspace{1.5cm} }catch (Exception e){
   e.printStackTrace();
 }
  return new ArrayList<>();
}
```
#### **Διαφορά συνόρων**

```
public static List<List<LatLng>> differences(
  List<LatLng> p1, List<LatLng> p2
) {
 Polygon polygon1 = convert(p1);
  Polygon polygon2 = convert(p2);
 if( polygon1 == null \parallel polygon2 == null \parallel {
    return new ArrayList<>();
 }
  try{
   if( GeometryEngine.intersects (polygon1,polygon2) )
    return extractLists(
       GeometryEngine.difference(polygon1,polygon2)
\hspace{1.5cm} }catch (Exception e){
   e.printStackTrace();
 }
  return new ArrayList<>();
}
```
Οι γεωγραφικές πράξεις συνόρων πραγματοποιήθηκαν με την βοήθεια της κλάσης GeometryEngine του ArcGIS Runtime API

### Προβολή γεωγραφικών συνόρων στο Maps SDK

#### **Σύνορα ως πολύγωνο**

List<LatLng> border = getBorder(); List<List<LatLng>> holes = getHoles(); PolygonOptions options = new PolygonOptions(); options.addAll(border); for(List<LatLng> hole : holes){ if(hole.size()>0) options.addHole(hole); }

Polygon polygon = googleMaps.addPolygon(options);

#### **Σύνορα ως πολυγραμμικό διάνυσμα**

List<LatLng> border = getBorder(); float width =  $a$ etWidth $()$ : PolylineOptions options = new PolylineOptions(); options.addAll(border); options.width(width); Polyline polyline = googleMaps.addPolyline(options);

#### **Σύνορα ως κύκλος**

LatLng center = getCenter(); double radius = getRadius(); CircleOptions options = new CircleOptions(); options.center(center); options.radius(radius); options.position(center); Circle circle = googleMaps.addCircle(options);

#### **Σημείο ως marker**

String title = getTitle(); String desc = getDesc(); LatLng center = getCenter(); MarkerOptions options = new MarkerOptions(); options.title(title); options.snippet(desc); options.position(center); Marker marker = googleMaps.addMarker(options);

#### **Καθαρισμός σχήματος από το GIS.**

Για καθορισμό συγκεκριμένων σχημάτων απο των χάρτη: polygon.remove(); circle.remove(); marker.remove(); polyline.remove();

#### **Καθαρισμός σχημάτων από το GIS.**

Για καθορισμό όλων των σχημάτων απο των χάρτη: googleMaps.clear();

### Αλληλεπιδράσεις του χρήστη με το Maps SDK

#### **Αλληλεπιδράσεις με το GIS**

```
googleMaps.setOnMapClickListener( point -> {
```
//code…

});

Το LatLng point είναι το σημείο του χάρτη όπου ο χρήστης έκανε click στον GIS.

```
googleMaps.setOnMapLongClickListener( point -> {
       //code…
```
});

Το LatLng point είναι το σημείο του χάρτη όπου ο χρήστης έκανε παρατεταμένο click στο GIS.

#### **Αλληλεπιδράσεις με τα σύνορα**

googleMaps.setOnPolygonClickListener( polygon -> { //code…

});

Το Polygon polygon είναι το πολύγωνο που ο χρήστης έκανε click στο GIS.

googleMaps.setOnMarkerClickListener( marker -> { //code…

return true;

});

Το Marker marker είναι το marker που ο χρήστης έκανε click στο GIS.

googleMaps.setOnCircleClickListener( circle -> {

//code…

});

Το Circle circle είναι ο κύκλος που ο χρήστης έκανε click στο GIS.

### Τοπική Βάσης Δεδομένων με Room Database

#### **Πίνακας Αγρών**

@Entity(tableName = "Lands") public class LandEntity{ @PrimaryKey(autoGenerate = true) @ColumnInfo(name = "ID") private long id; @ColumnInfo(name = "Title") private String title; @ColumnInfo(name = "Border") private final List<LatLng> border = new ArrayList<>(); @ColumnInfo(name = "Holes") private final List<List<LatLng>> holes = new ArrayList<>(); public LandEntity( long id, String title, List<LatLng> border, List<List<LatLng>> holes ) { this.id = id; // if set to 0 it will auto generate this.title = title; if(border != null) this.border.addAll(border); if(holes != null) this.holes.addAll(holes); }

//getters and setters

}

#### **Dao Αγρών**

@Dao public interface LandDao { @Query( "SELECT \* FROM Lands "

 ) List<LandEntity> getLands(); @Query( "SELECT \* FROM Lands "+ "WHERE ID = :id LIMIT 1"

}

 ) LandEntity getLand(long id); @Insert( onConflict = OnConflictStrategy.REPLACE ) long insert(LandEntity land); @Delete void delete(LandEntity land);

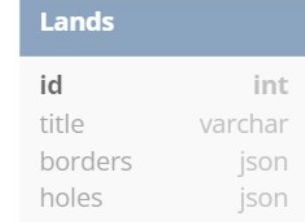

}

#### **Κλάση βάσης δεδομένων**

@Database(  $version = 1$ . entities = { LandEntity.class }

```
)
@TypeConverters({
   DBTypesConverter.class
})
public abstract class LocalDatabase 
extends RoomDatabase
```
{ public abstract LandDao landDao();

#### **Κλάση μετατροπής σύνθετων ιδιοτήτων**

```
public class DBTypesConverter {
   @TypeConverter
  public static String borderToJson(
     List<LatLng> border
) {
     return new Gson().toJson(border);
 }
   @TypeConverter
  public static List<LatLng> jsonToBorder(
     String border
) {
     Type listType =
     new TypeToken<List<LatLng>>(){}.getType();
     return new Gson().fromJson(border, listType);
 }
   //other custom attrs
}
```
### Σύνοψη Παρουσίασης Εργασίας

Ȃετά από αυτήν την παρουσίαση έχουμε μια πιο σαφή εικόνα για πως υλοποιήθηκαν οι εξής λειτουργίες:

- Την δομή μερικών βασικών γεωγραφικών αρχείων (KML, GML, GeoJSON).
- Πώς υλοποιήθηκε η μετατροπή μεταξύ συστημάτων συντεταγμένων.
- Την υλοποίηση των βασικών πράξεων γεωγραφικών συνόρων.
- Πώς προβάλουμε γεωγραφικά σύνορα στο Maps SDK.
- Πώς διαβάζουμε τις αλληλεπιδράσεις του χρήστη με το Maps SDK.
- Την υλοποίηση της τοπικής βάσης δεδομένων Android σε Room Database.

### Διαφάνειες Εφαρμογής - Κύριο Μενού και Οθόνες Αγρών

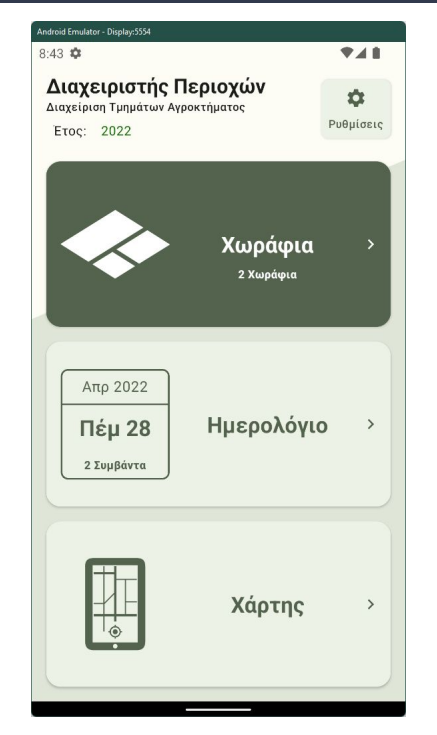

-<br>Android Emulator - Disolay: 5554 12:34 **9.48** Ù,  $\leftarrow$ Τα Χωράφια μου  $\equiv$ Ιστορικό Google Google #1 Χωράφι 1 #2 Χωράφι 2 #Καλαμπόκι #Σιτάρι #Καλαμπόκι #Βαμβάκι Εξαγωγή  $\mathbf{I}$ Διαγράφή î Προσθήκη  $+$  $\equiv$ 

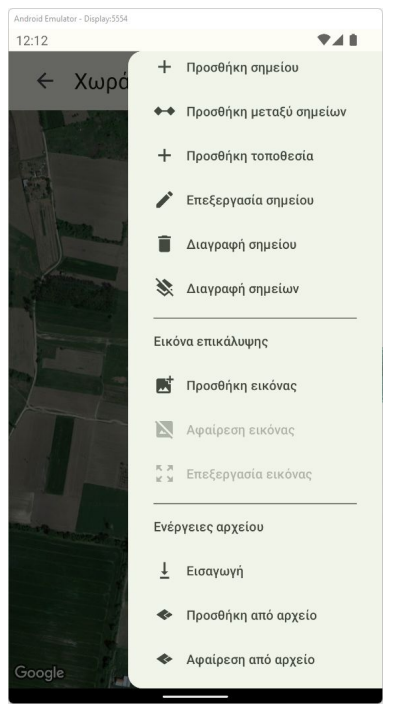

Οθόνη Κύριου Μενού Οθόνη Μενού Αγρών Οθόνη Συνόρων Αγρού

## Διαφάνειες Εφαρμογής - Οθόνες Τμημάτων Αγρού

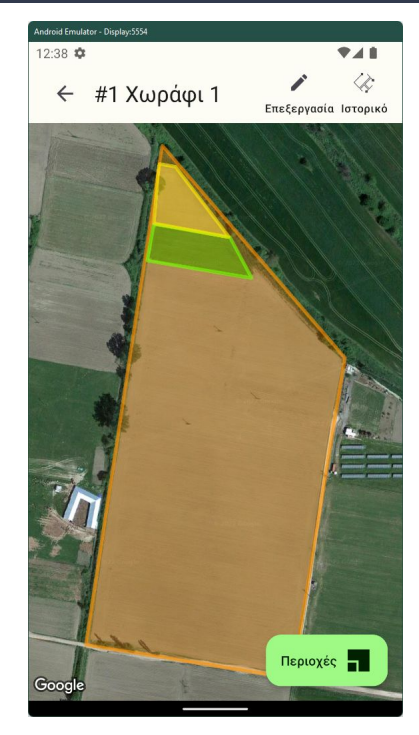

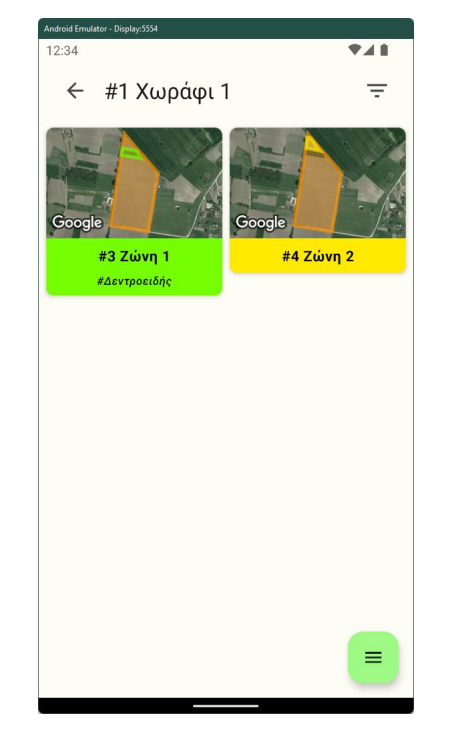

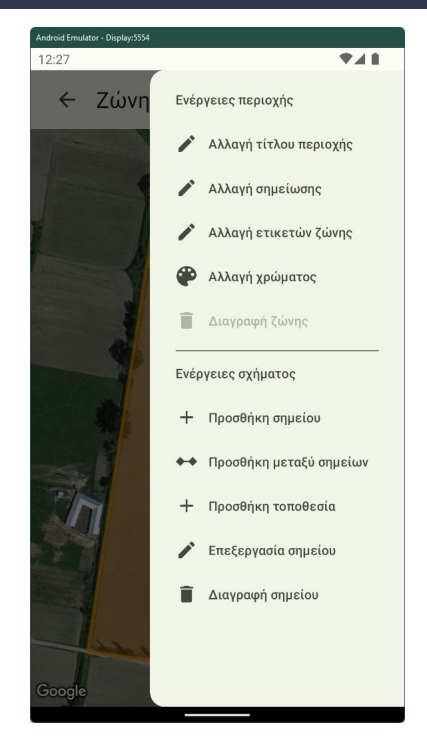

Οθόνη Προεπισκόπηση Αγρού Οθόνη Μενού Τμημάτων Αγρού Οθόνη Συνόρων Τμήματος Αγρού

## Διαφάνειες Εφαρμογής - Οθόνες Ημερολογίου

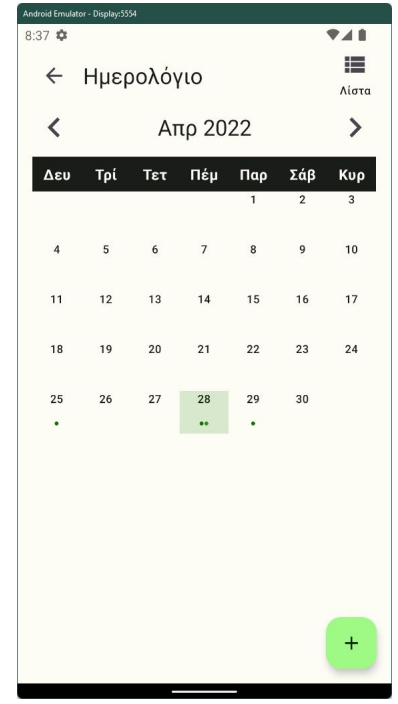

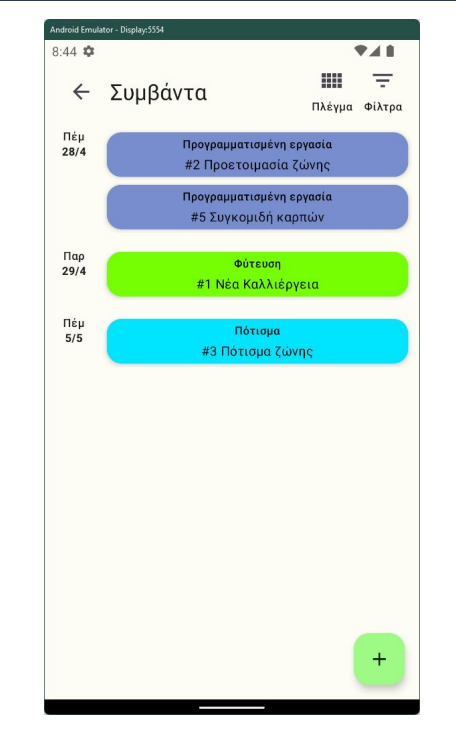

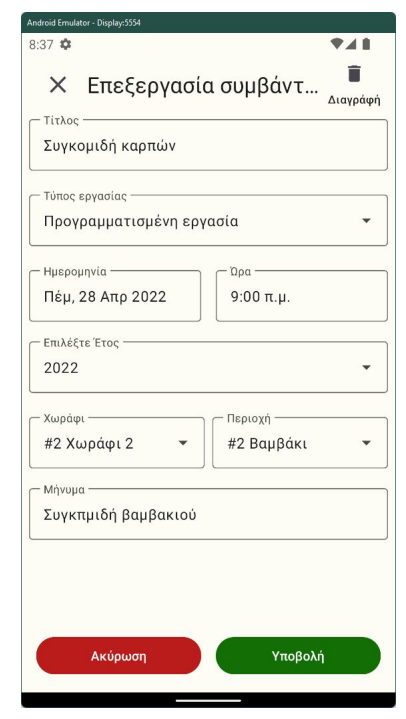

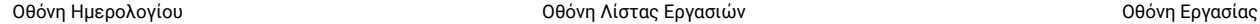

### Διαφάνειες Εφαρμογής - Οθόνες Ȁατηγοριών Εργασίας

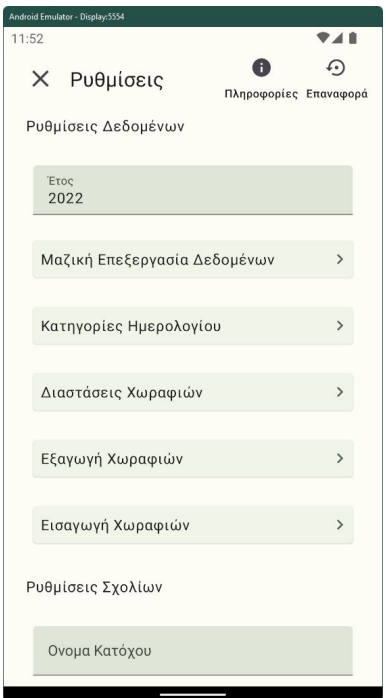

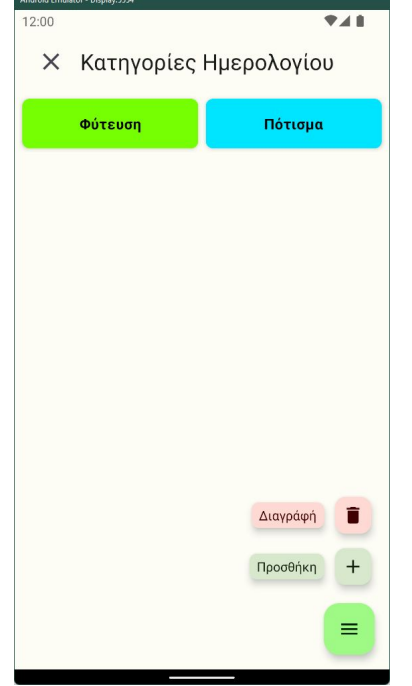

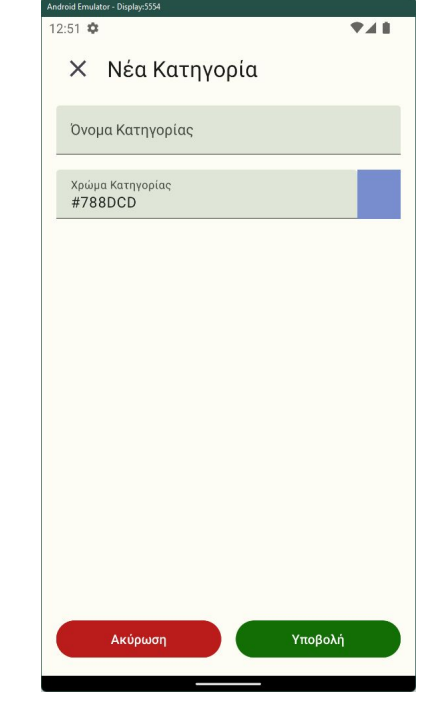

Οθόνη Ρυθμίσεων Εφαρμογής Οθόνη Μενού Κατηγοριών Εργασίας Οθόνη Κατηγορίας Εργασίας

### Διαφάνειες Εφαρμογής - Οθόνες Προεπισκόπησης Αγρών

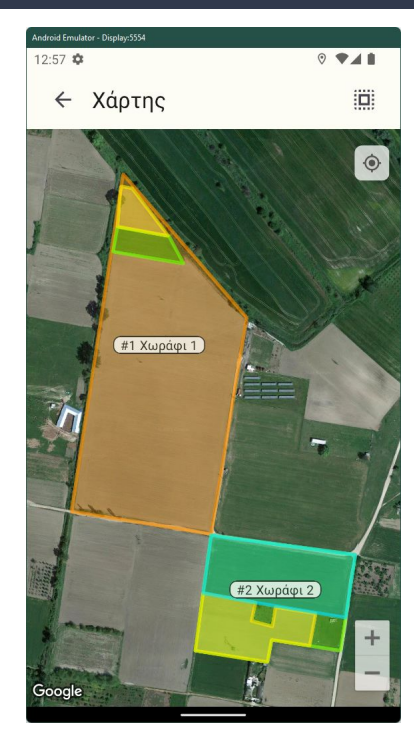

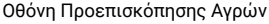

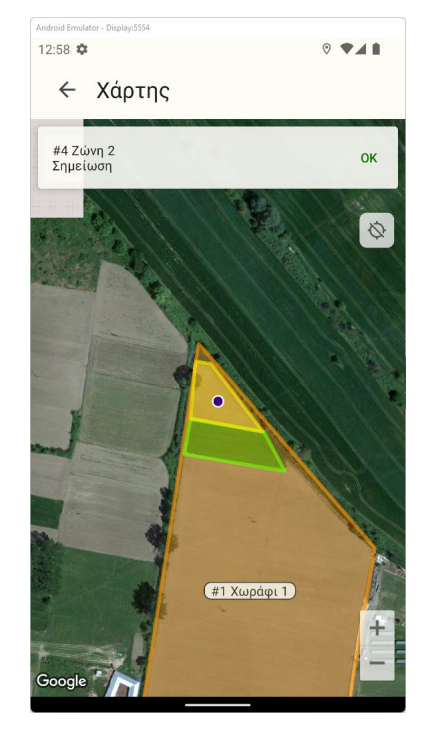

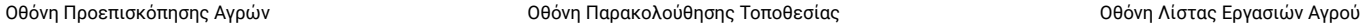

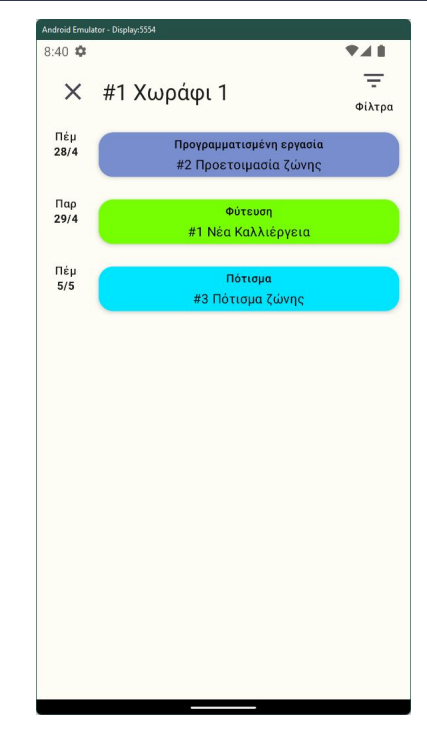